# **Saisie des documents**

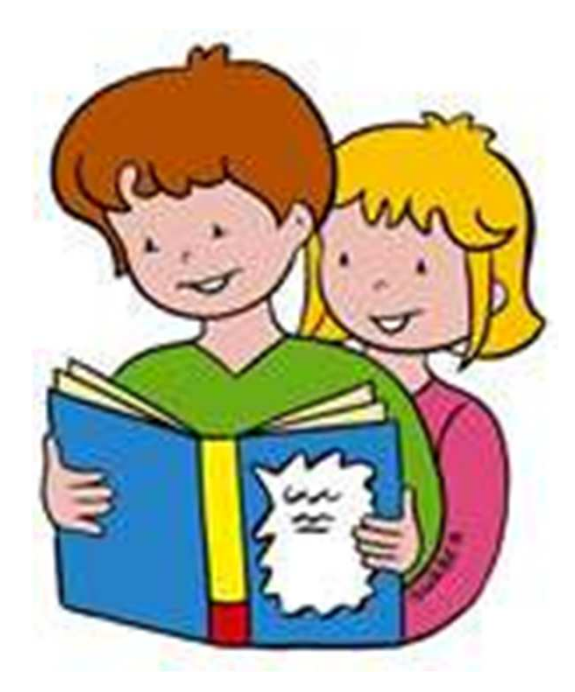

*Auteurs*

Mise en place de La B.C.D. : Isabelle BOUDARD

Classification : Fabienne ROUX

### **Sommaire**

- Guide à la saisie de la fiche d'un document
- Principe de classement Deux principes de base
- Descripteurs mis en place (mots-clé)
- Ajout d'un descripteur non associé à la classification DEWEY

## **Guide à la saisie**

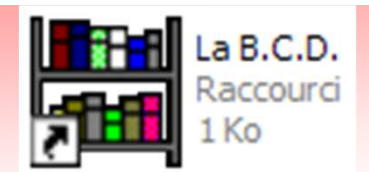

#### *Documents / Ajout de documents*

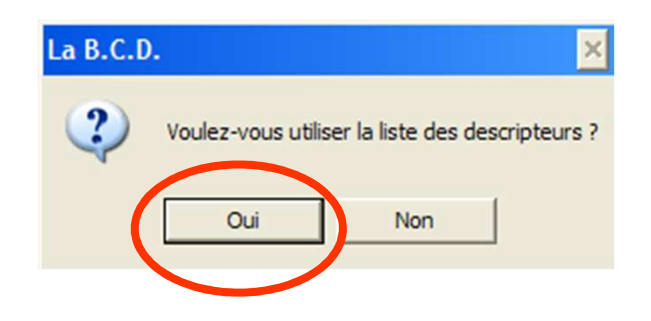

#### Répondre ' **Oui** '.

#### **OU** *Documents / Consultation du Fichier*

Il est possible d'aller directement surune fiche **pour la modifier** en cliquant sur « **N° ?** » et en tapant ensuite le numéro du livre.

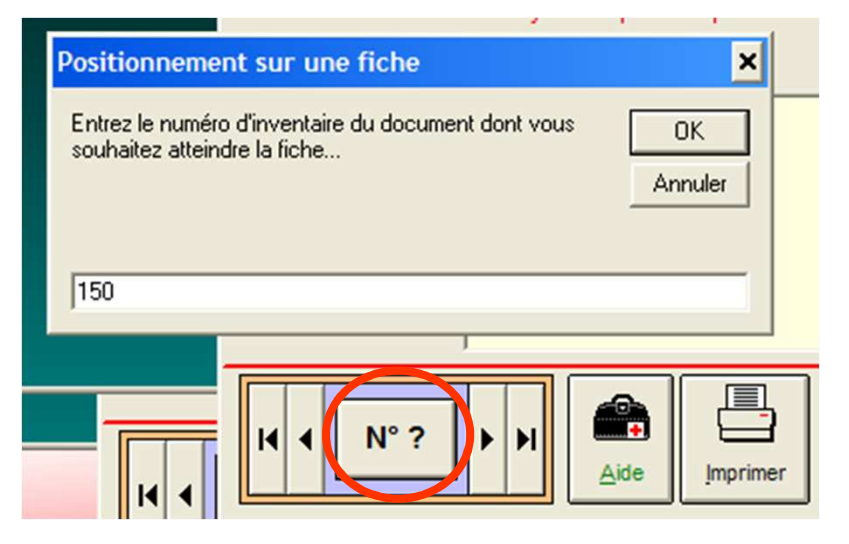

1.

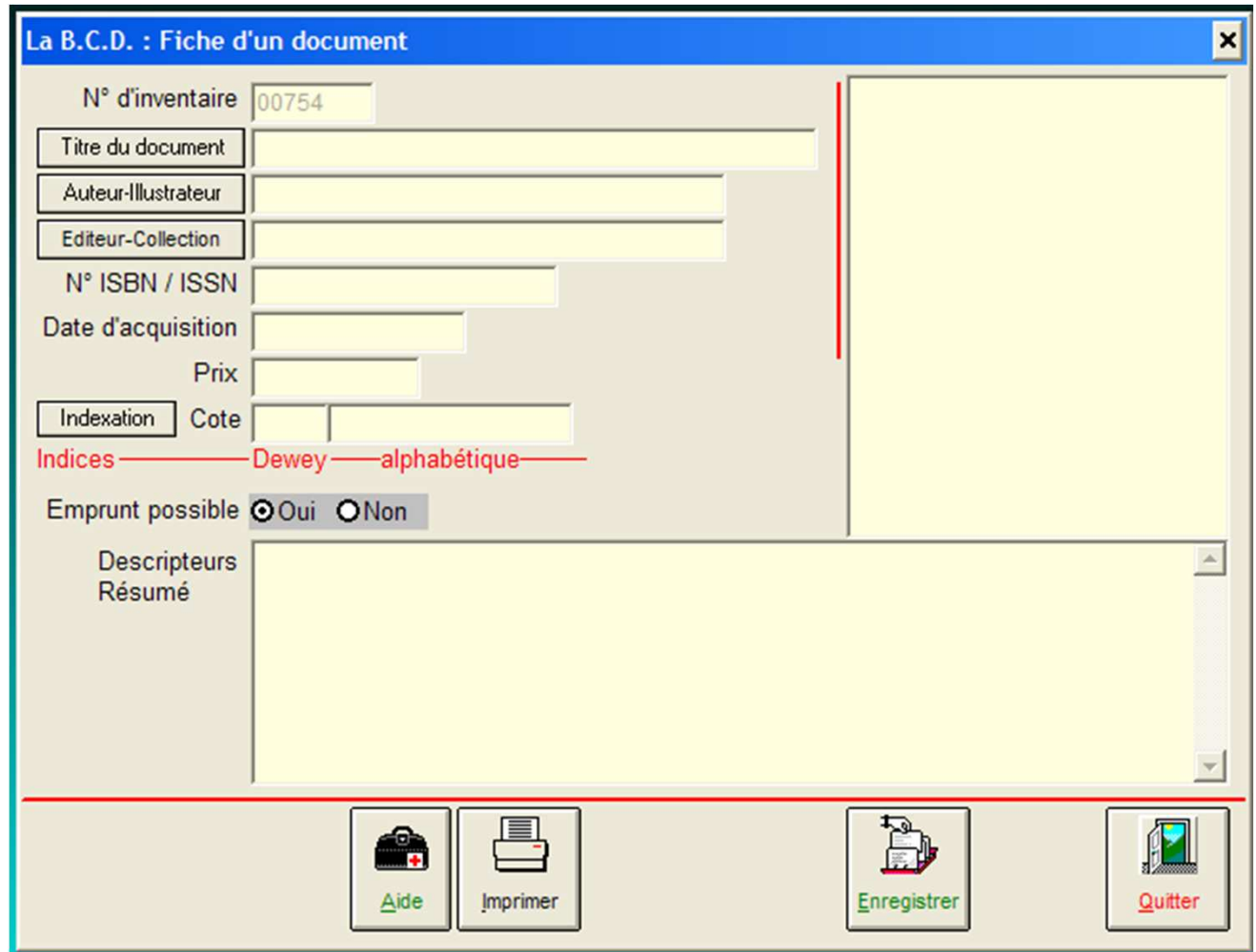

• En cliquant sur les boutons " **Titre du document** ", " **Auteur-Illustrateur** " et " **Editeur-Collection** ", un indexe alphabétique est affiché permettant de choisir un élément déjà saisi.

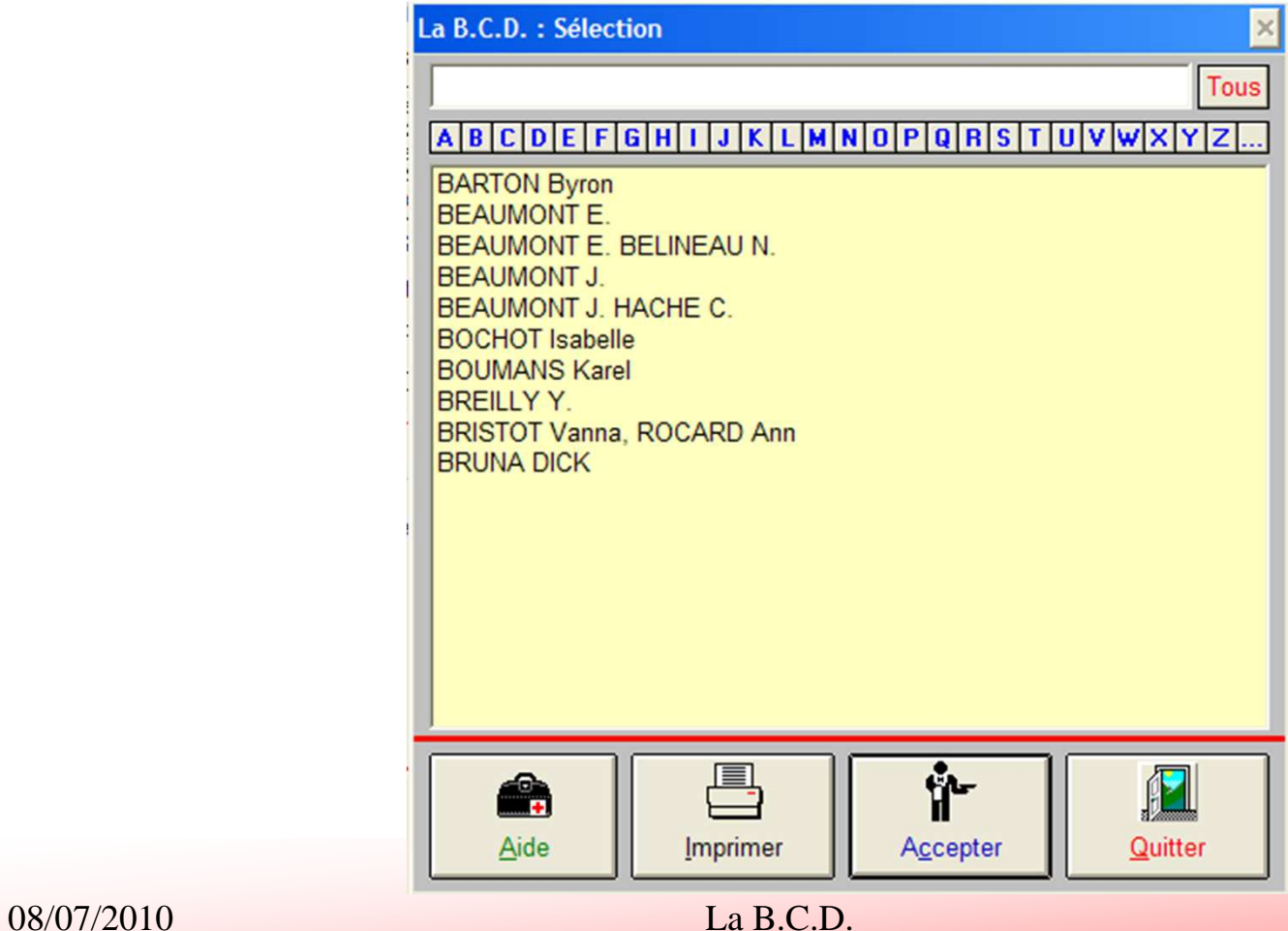

#### •« **Auteur-Illustrateur** »

 => Saisir le **NOM** en majuscules puis le **Prénom**. Il peu<sup>t</sup> <sup>y</sup> avoir plusieurs auteurs et illustrateurs.

Ex : BOCHOT Isabelle

### •« **Editeur-Collection**»

 => Le champ étant trop petit, inscrire uniquement l'**EDITEUR**en majuscules. La Collection est saisie dans la zone" Descripteurs " (Col) …

### •« **Date d'acquisition**»

- => Un clic dans la zone de saisie fait apparaître la date du jour.
- En cas de saisie d'une **revue**, la **date de la revue** est inscrite. Ex : POMME D'API de Janvier 2009 => 01/01/2009
- Dans les autres cas, => **Date de la saisie de la fiche** du document

### •« **Cote alphabétique** »

 => Générée automatiquement à l'aide d'un clic dans la zone. Elle est initialisée avec les **trois premières lettres de l'auteur**.

### •« **Cote Dewey** »

 => En cliquant dans la zone, la classification Dewey apparaît. Elle est utilisée pour représenter le **classement physique** du document. N'utiliser que les critères de classement suffixé par ' **(R)** '. Les autres critères correspondent uniquement à un classement informatique.

 $Ex: 11 - VIE QUOTIDIENNE (R)$ 

34 - IMAGIERS DIVERS (R)

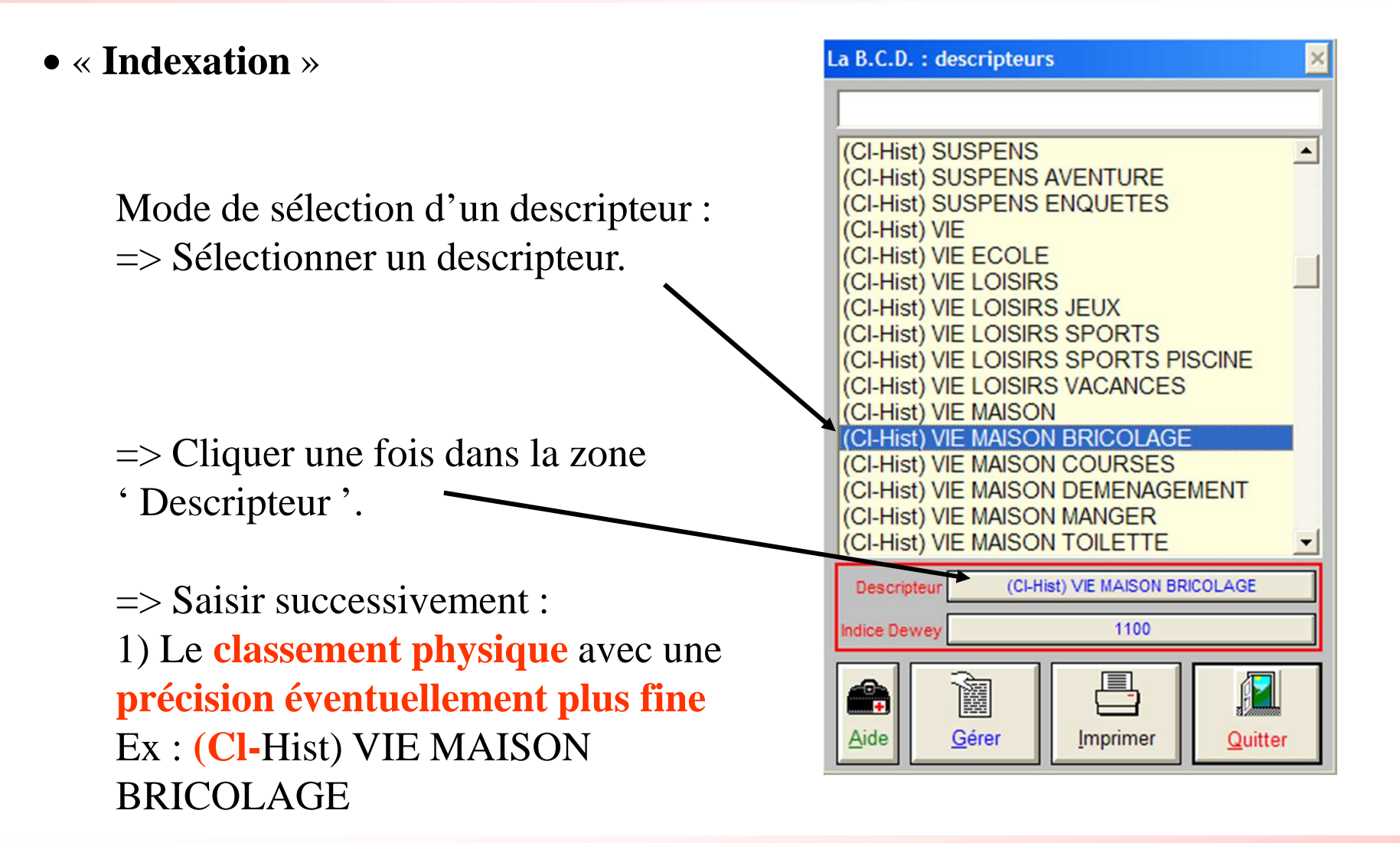

#### •« **Indexation**»

 2) Préciser éventuellement la collection**(Col)**…

#### Pour **aller à la ligne**, appuyer simultanément sur les touche Shift et Enter/Return.

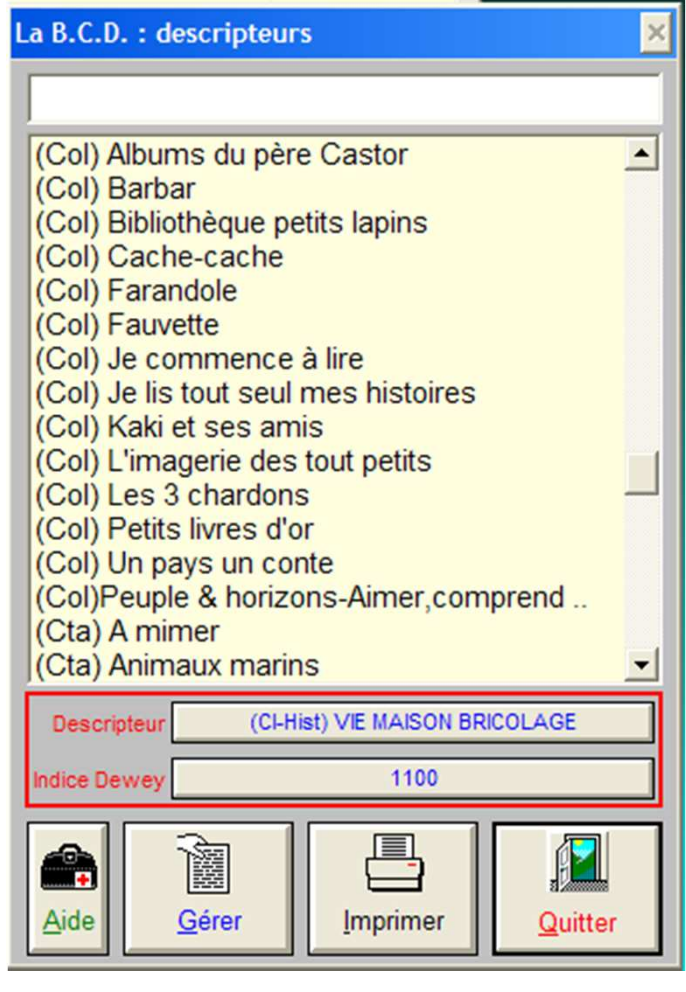

#### •« **Indexation**» 3) Préciser l'état du document(Etat) Abimé **(Etat)**…(Etat) Bon état 4) S'il s 'agit d'une revue, le numéro (Etat) Etat neuf (Num revue) de la revue(Position) bibli (Position) cl 1 **(Num revue)** <sup>125</sup>(Position) cl 2 (Position) cl 3 5) Le lieu de rangement du livre : (Position) cl 4 (Position) cl 5 bibliothèque ou classe(Position) cl 6 (Position) cl 7 **(Position)**…(Ss-titre) 6) Le support du document(Support) CD **(Support)** ...**Descripteur**

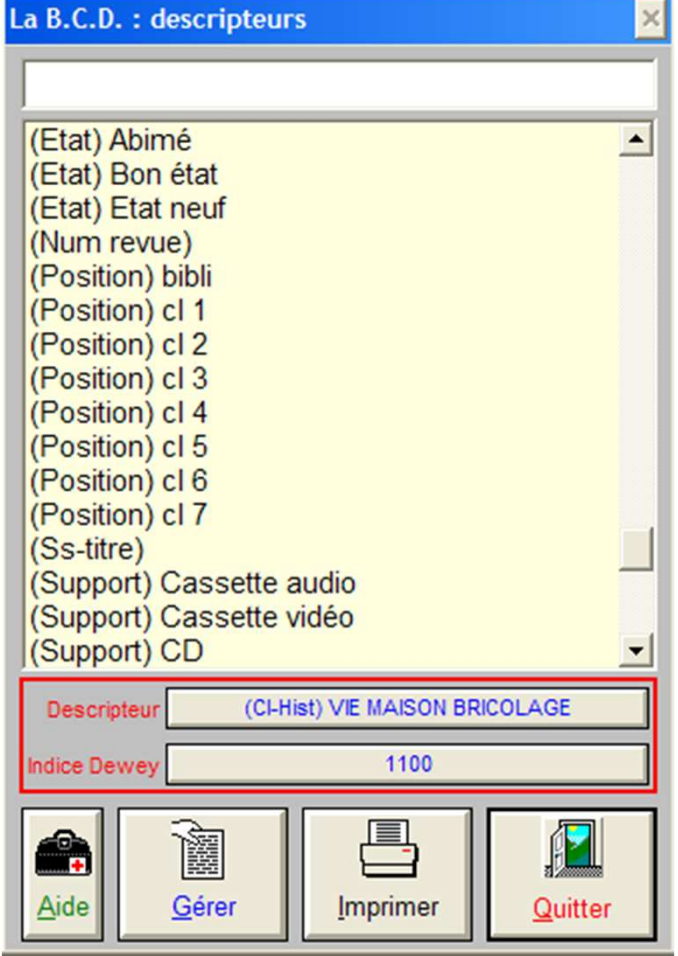

### •« **Indexation**»

 7) S'il y a plusieurs histoires dans le document, indiquer les. Les thèmes abordés peuvent être indiquer à côté de chaque titre**(Ss-titre)** ...

Préciser éventuellement les **notions abordées ou d'autres thèmes**. Il est possible de spécifier davantage cellesci en ajoutant du texte libre.Ex : **(Cl-Notions)** CORPS PHYSIOLOGIE Oreille**(Cta)** Ruse

8) Finir la saisie en cliquant sur le bouton « **Enregistrer** » ou en passan<sup>t</sup> à la fiche suivante ou précédente.

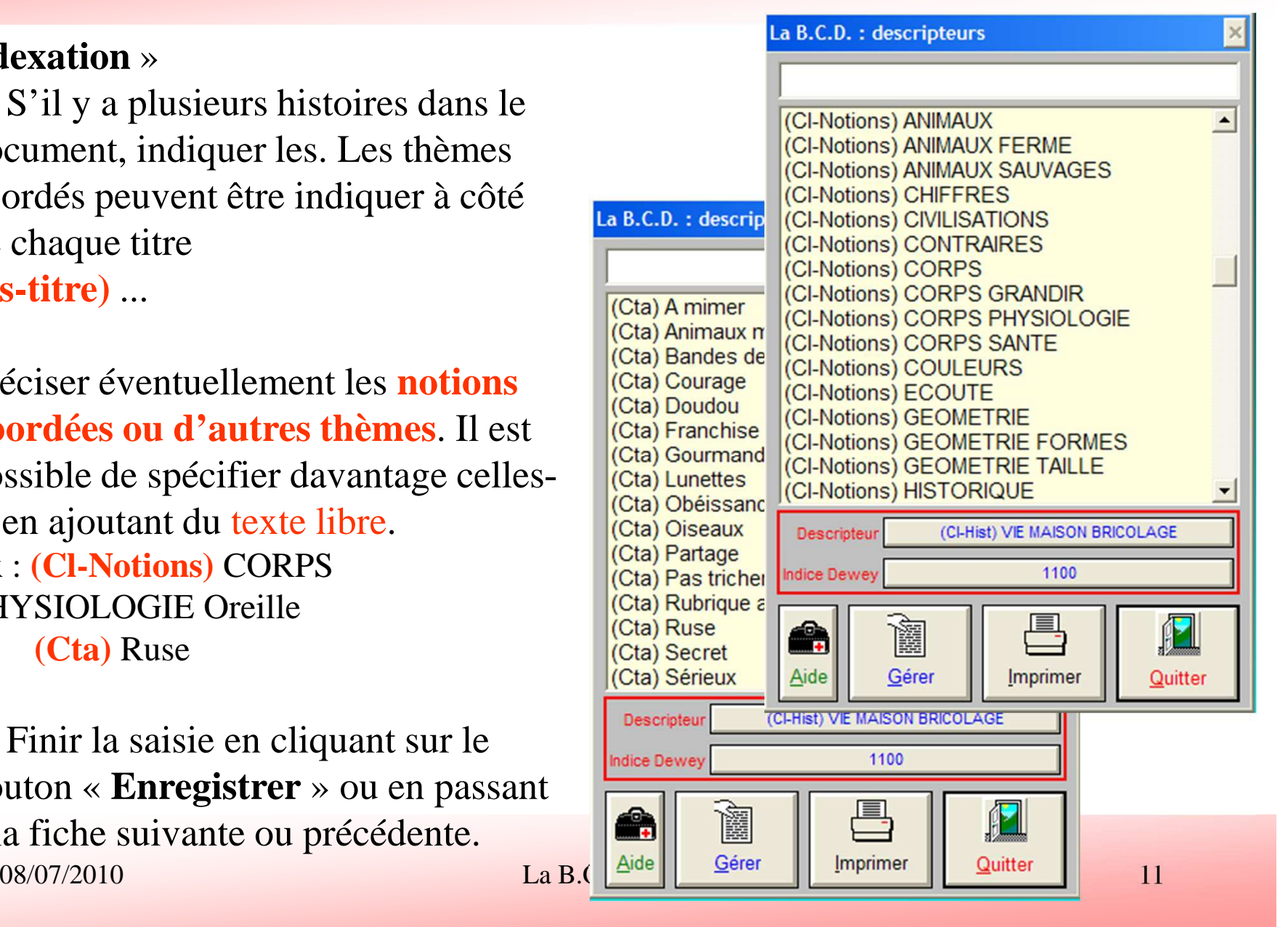

#### • **Fiche d'une revue**

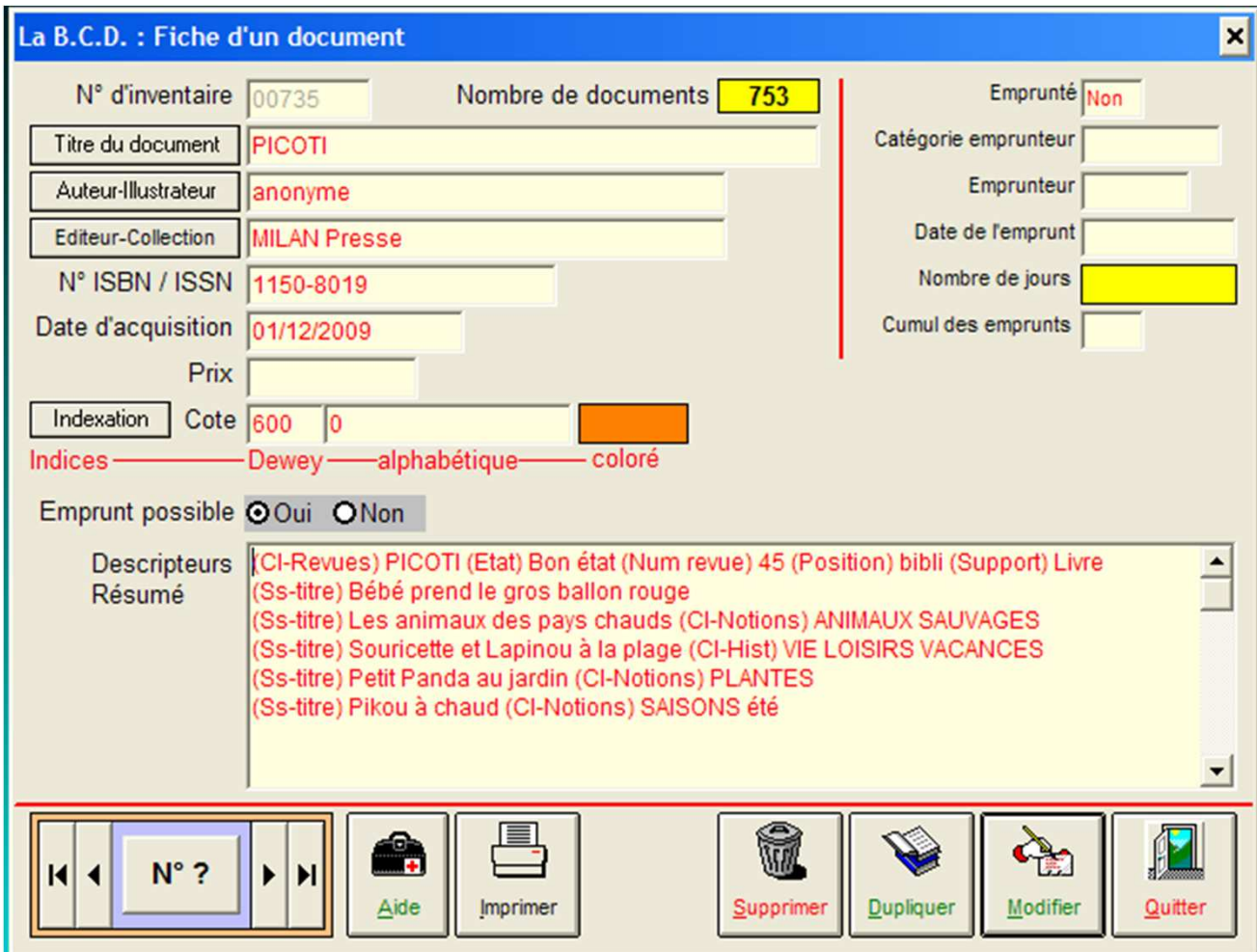

#### • **Fiche d'une revue**

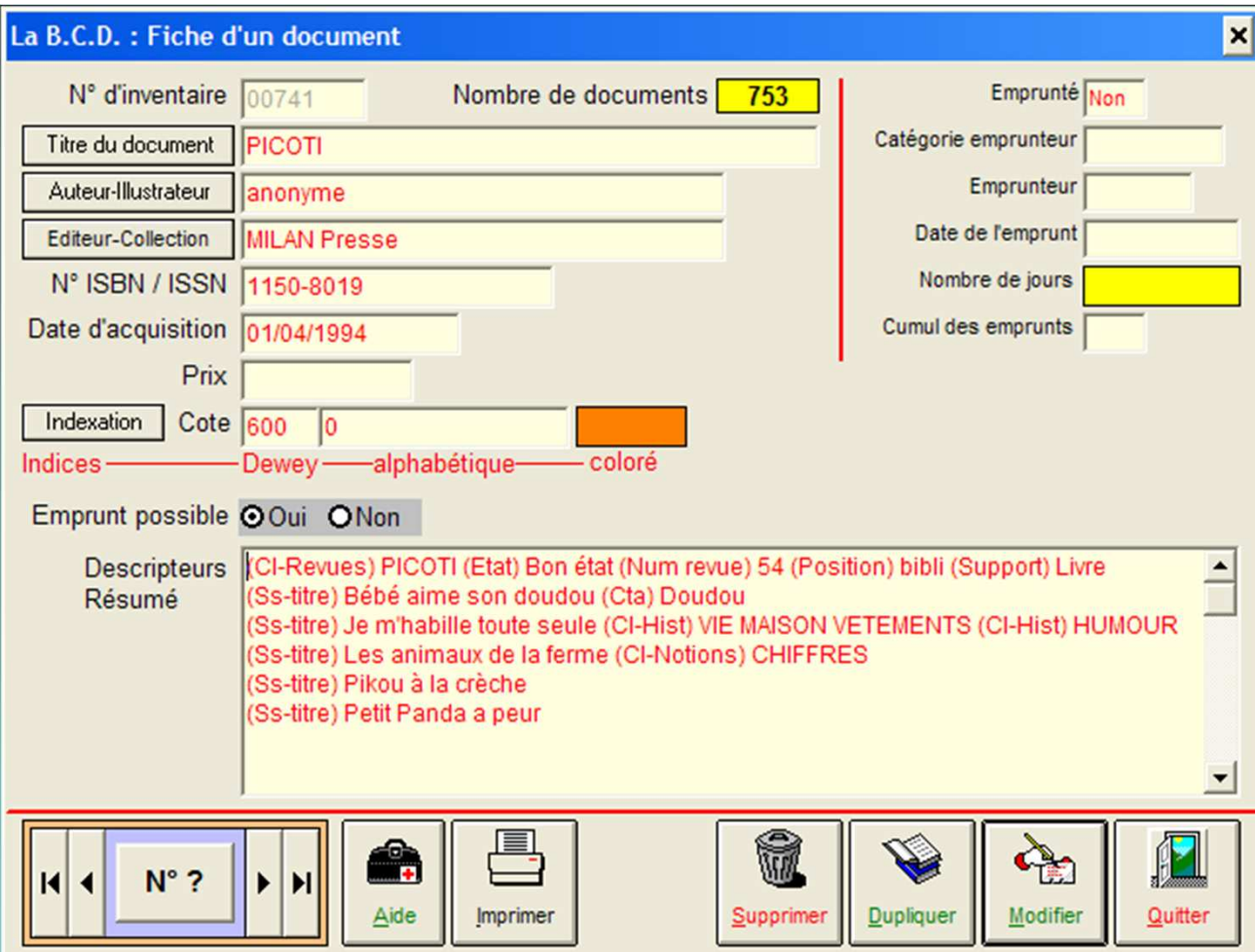

#### • **Fiche d'un livre**

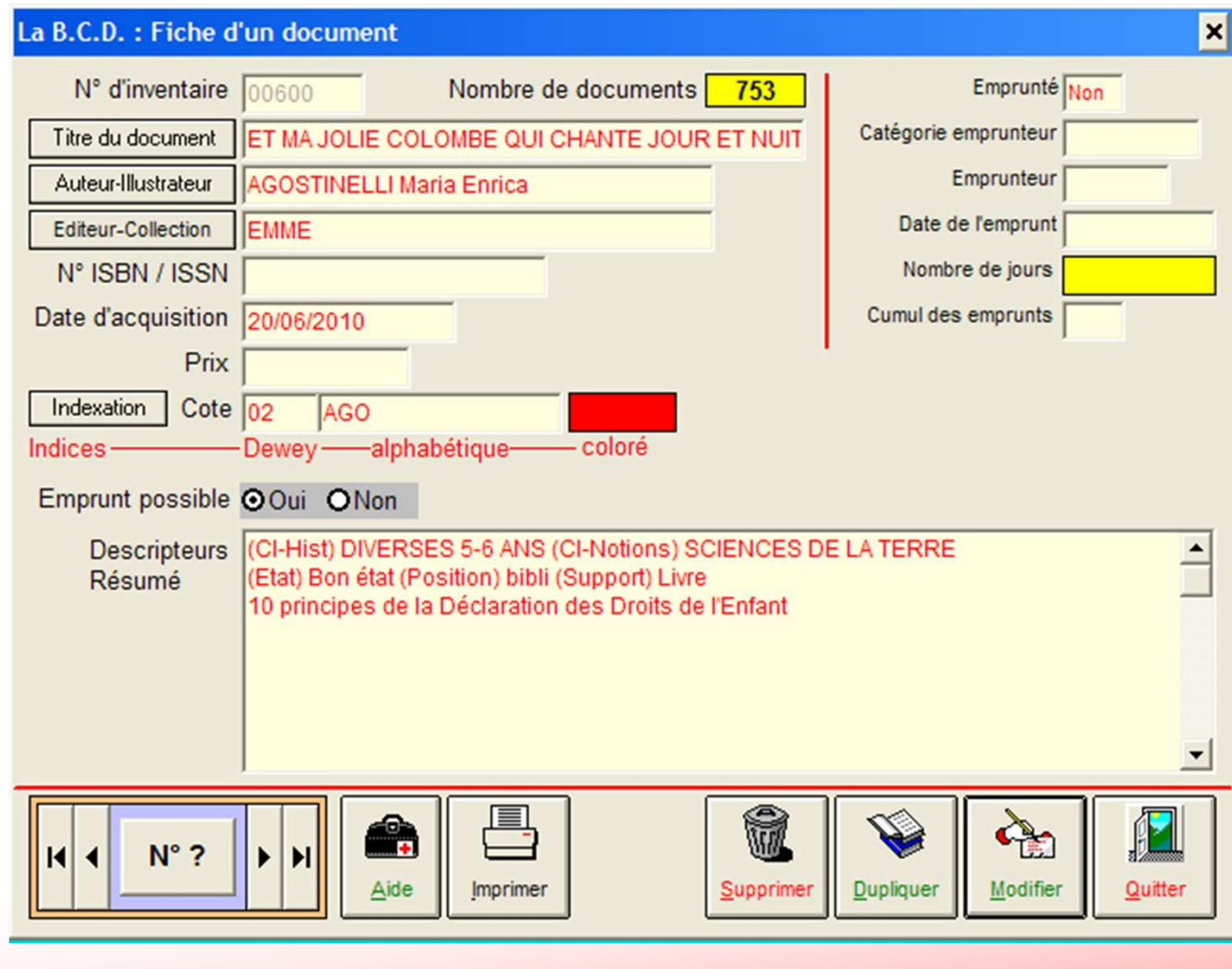

#### • **Fiche d'un livre**

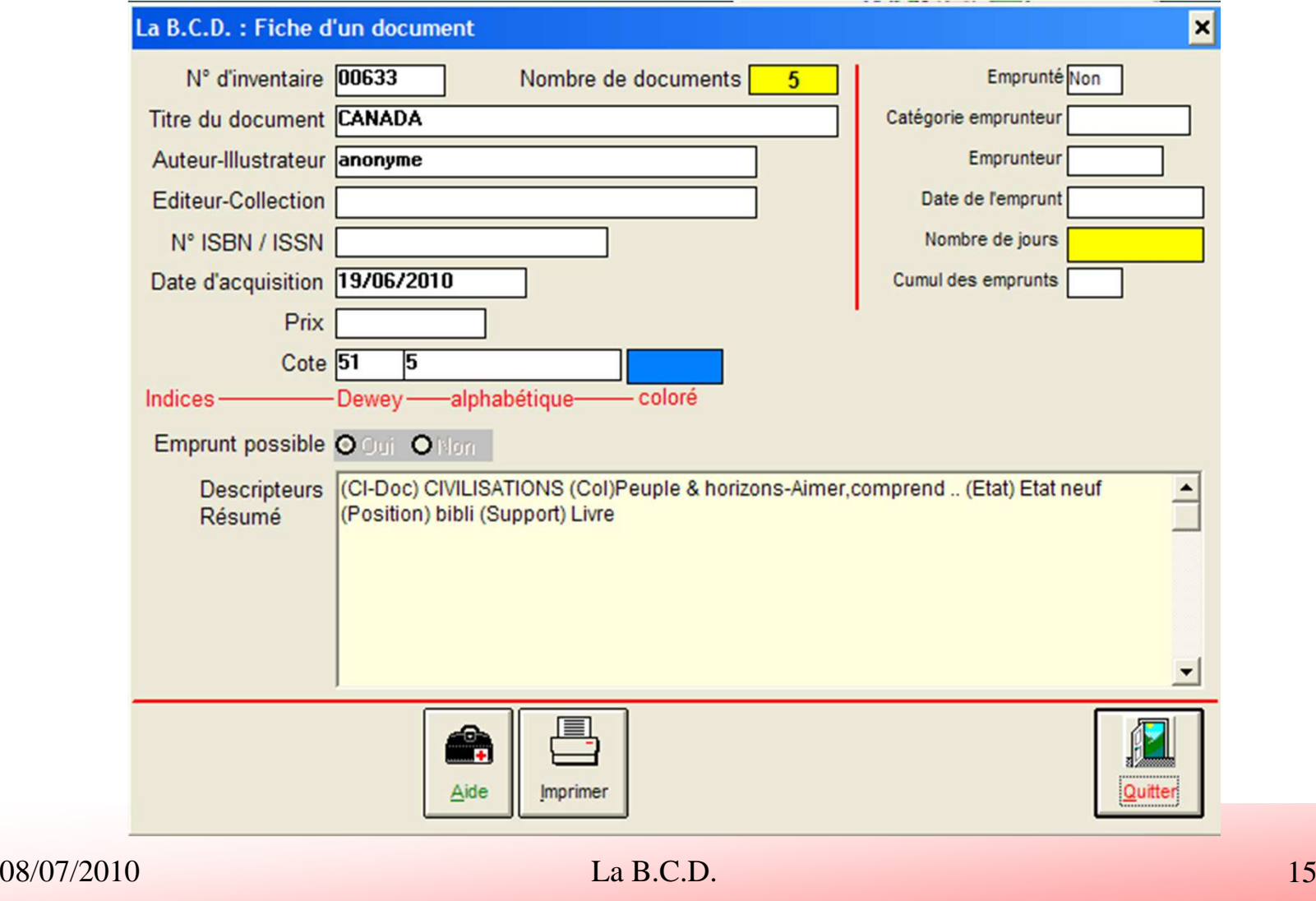

### **Principe de classement - Deux principes de base**

• Inspiration de la **classification** mise au point par **Melvil Dewey**(1851-1931)

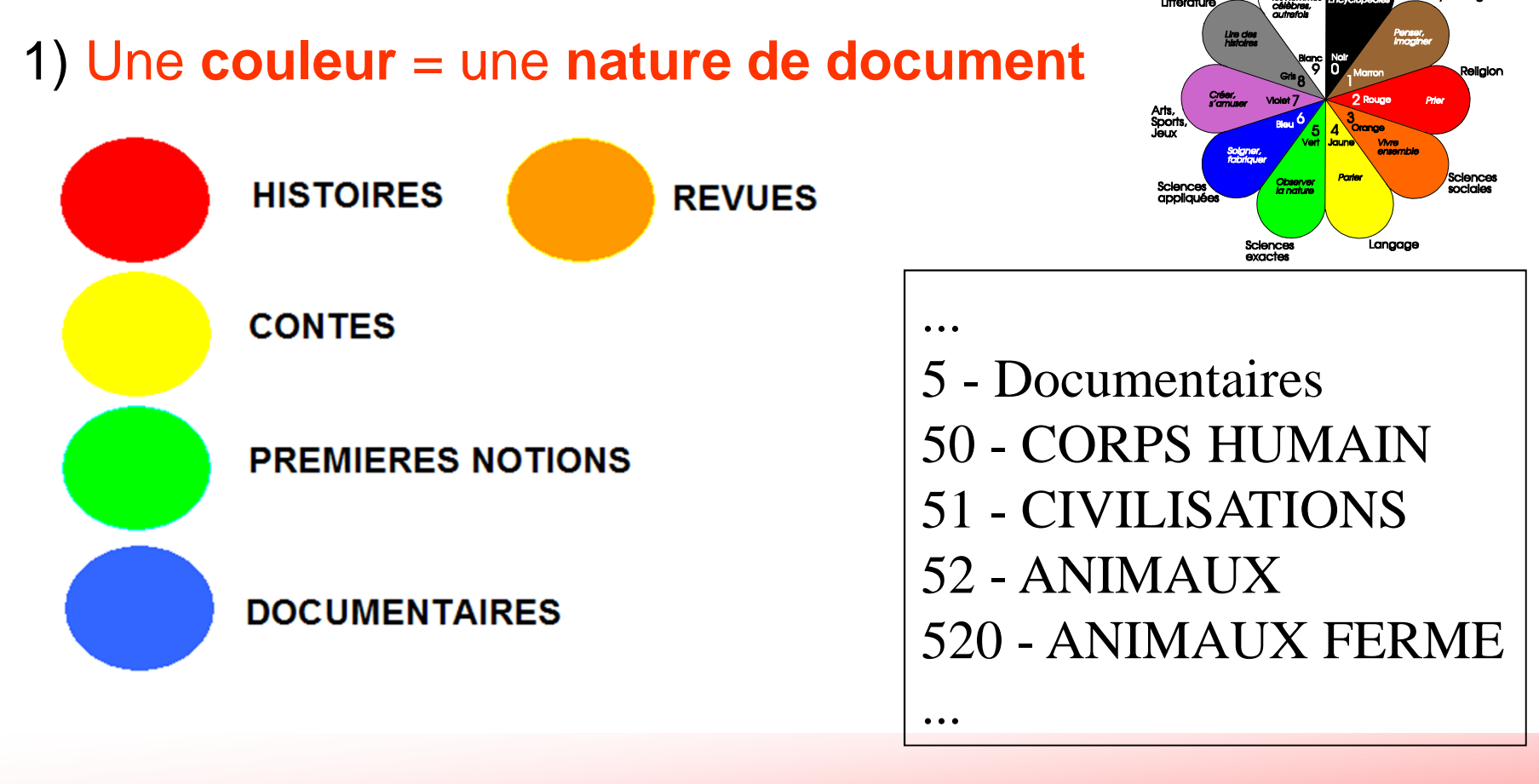

### **Principe de classement - Deux principes de base**

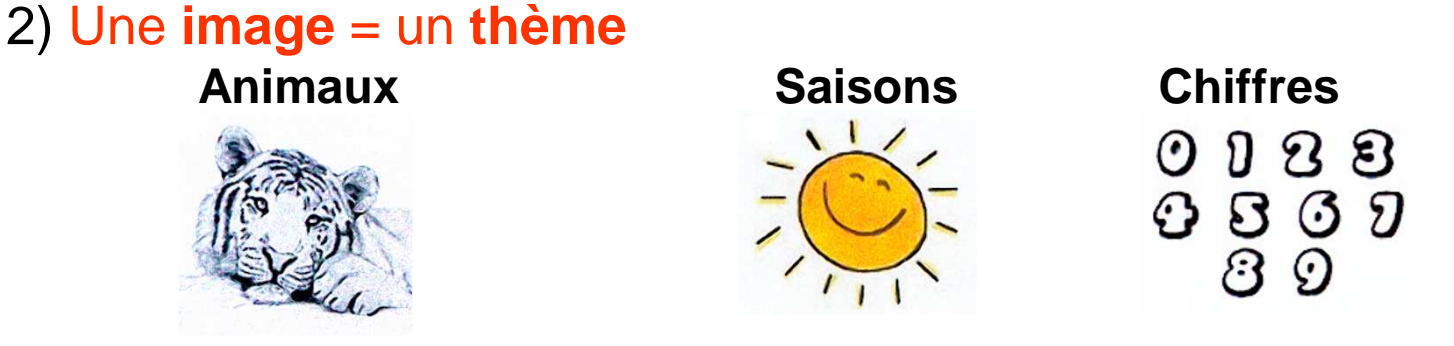

#### *Exemples de classification d'un livre*

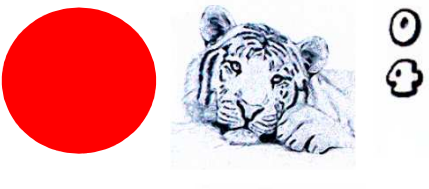

 $028$  $BQQ$ 

Histoire concernant des animaux etabordant des notions de dénombrement

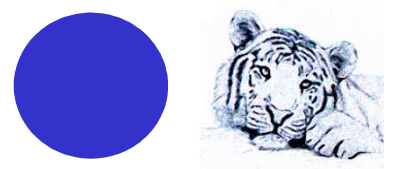

Documentaire sur les animaux

#### *Deux classements*

 • Physique : Utilisé pour le **rangement des livres** (figure sur la **couverture** des livres), n'associe qu'un seul thème à un livre

• Informatique : Reprend le classement physique avec éventuellement un niveau

de détail plus fin et le complète par d'autres thèmes abordés

### **Principe de classement - Liste des thématiques**

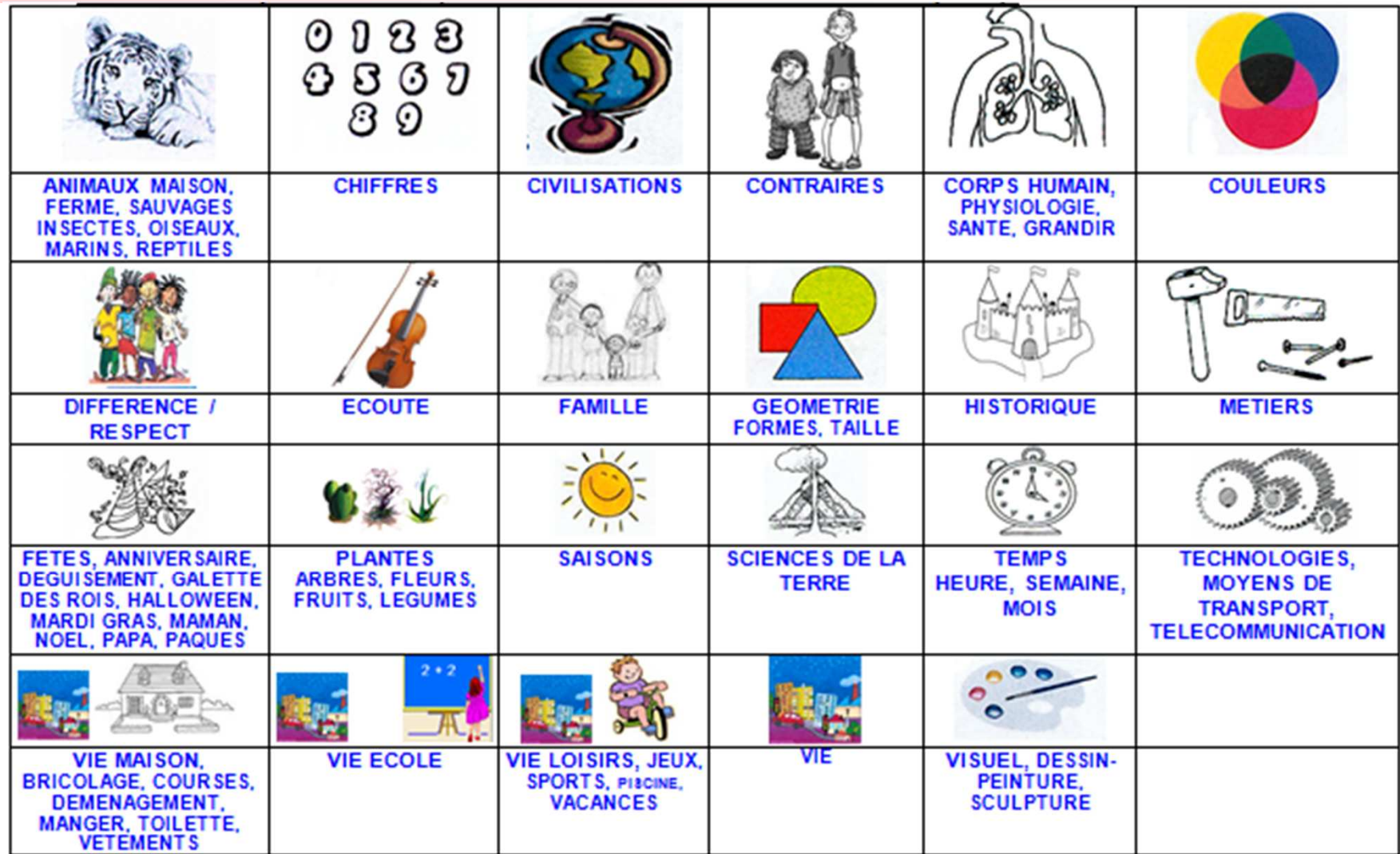

### **Principe de classement - Liste des thématiques**

Thèmes particuliers associables à une seule nature de document :

- Histoire

Les histoires à thèmes divers sont classées par tranche d'âge :

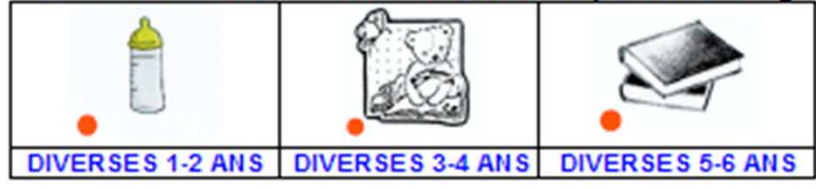

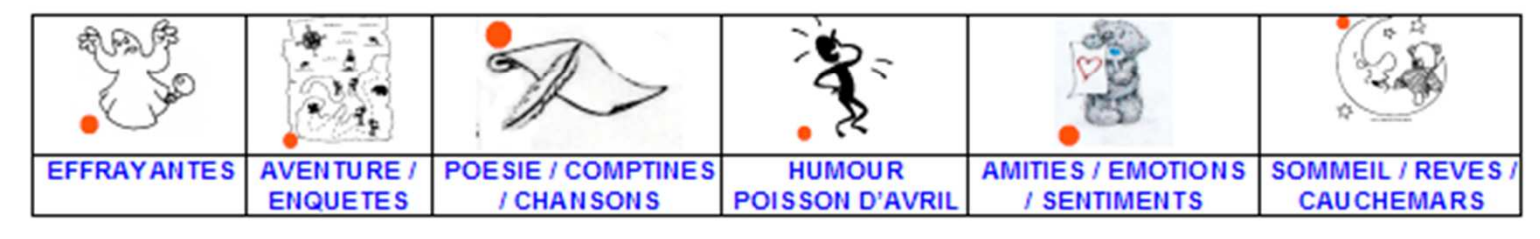

- Contes

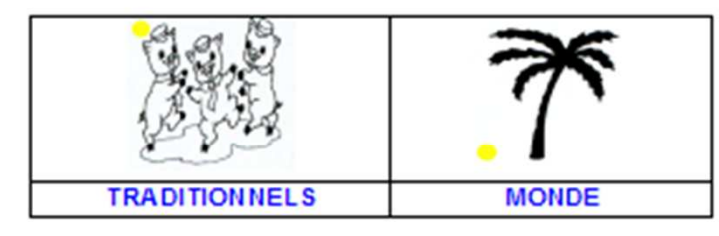

- Premières notions

- Documentaires

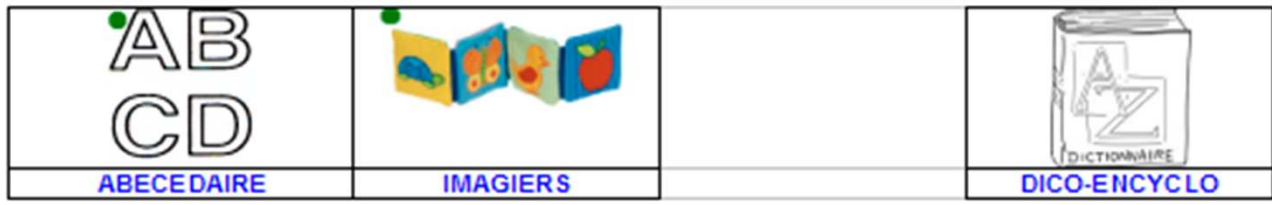

### **Descripteurs mis en place (mots-clé)**

*(à compléter suivant les thèmes à mettre en valeur)*

**1) Descripteurs associés à la classification DEWEY**

**(Cl-Hist)** THEMES **(Cl-Contes)** THEMES **(Cl-Notions)** THEMES**(Cl-Doc)** THEMES**(Cl-Revues)** NOM DE LA REVUE

Ex : **(Cl-Contes) MONDE** -> **21** (classification DEWEY)

Chaque livre est obligatoirement associé à au moins un descripteur typé **(Cl-..).**

### **Descripteurs mis en place (mots-clé)**

#### **2) Descripteurs non associés à la classification DEWEY**

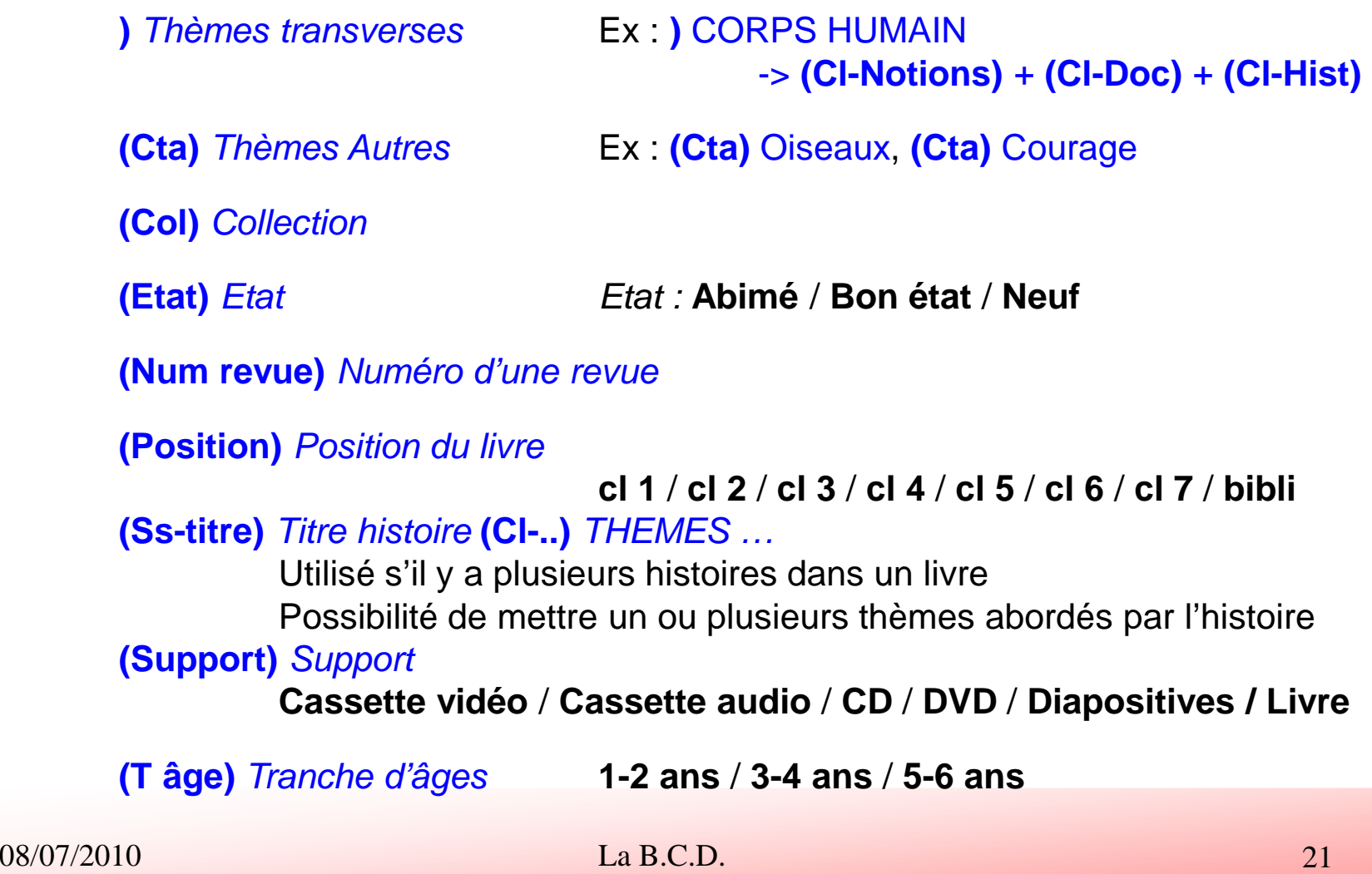

### **Ajout d'un descripteur non associé à la classification DEWEY**

 Lors de la saisie la saisie d'un **nouveau thème** ou d'une **nouvelle collection**peut-être nécessaire.

#### **Paramètres / Gestion des descripteurs**

• Cliquer sur le bouton**« Nouveau »**.

• Saisir le nom du descripteur. *Les noms des descripteurs ne doivent pas contenir le caractère apostrophe.*

**(Cta)** Thèmes Autres Ex : **(Cta)** Courage**(Col)** Collection Ex : **(Col)** Petits livres d or

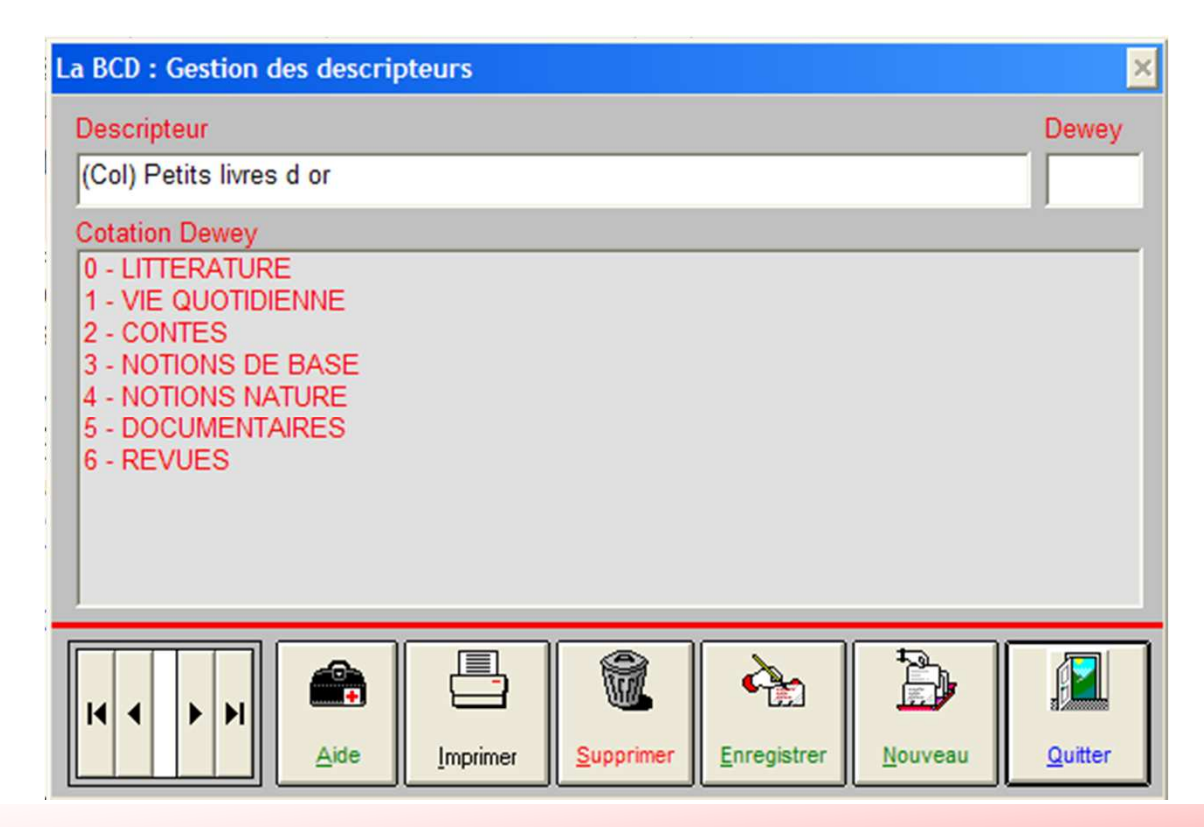

## **Ajout d'un descripteur non associé à la classification DEWEY**

- Cliquer sur le bouton **« Enregistrer »** pour le sauvegarder puis sur le bouton
- **« Quitter ».**
- La fenêtre suivante s'affiche.

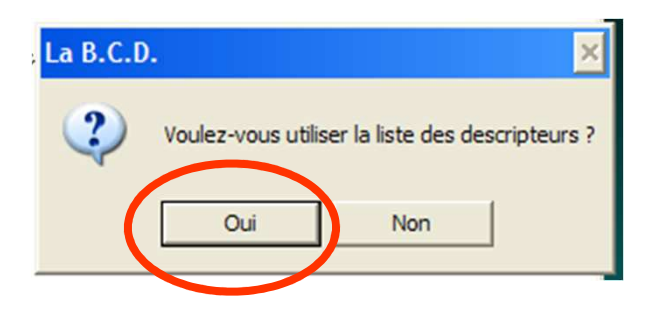

• Répondre '**oui**' en cliquant sur le bouton correspondant.

• La saisie de la fiche peut alors être reprise et le descripteur, qui vient d'être créé, peut être utilisé**.**